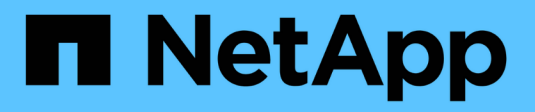

# **Complet dans ONTAP 9.8 ou version ultérieure**

Upgrade controllers

NetApp February 22, 2024

This PDF was generated from https://docs.netapp.com/fr-fr/ontap-systems-upgrade/upgrade/upgradecomplete-ontap-9-8.html on February 22, 2024. Always check docs.netapp.com for the latest.

# **Sommaire**

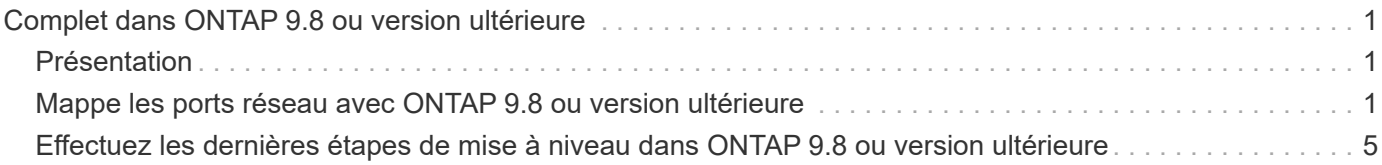

# <span id="page-2-0"></span>**Complet dans ONTAP 9.8 ou version ultérieure**

# <span id="page-2-1"></span>**Présentation**

Suivez ces étapes pour terminer la mise à niveau dans ONTAP 9.8 ou version ultérieure :

- ["Mappe les ports réseau avec ONTAP 9.8 ou version ultérieure"](#page-2-2)
- ["Effectuez les dernières étapes de mise à niveau dans ONTAP 9.8 ou version ultérieure"](#page-6-0)

# <span id="page-2-2"></span>**Mappe les ports réseau avec ONTAP 9.8 ou version ultérieure**

Pour permettre aux nœuds 3 et Node4 de communiquer entre eux dans le cluster et avec le réseau après la mise à niveau, vous devez confirmer que les ports physiques sont correctement configurés avec les paramètres requis pour l'utilisation prévue, tels que le cluster, les données, etc.

## **Avant de commencer**

Ces étapes s'appliquent aux systèmes exécutant ONTAP 9.8 ou version ultérieure. Si vous exécutez ONTAP 9.7 ou une version antérieure, vous devez suivre la procédure de la section ["Mappez les ports réseau avec](https://docs.netapp.com/fr-fr/ontap-systems-upgrade/upgrade/upgrade-map-network-ports-ontap-9-7-or-earlier.html) [ONTAP 9.7 ou version antérieure"](https://docs.netapp.com/fr-fr/ontap-systems-upgrade/upgrade/upgrade-map-network-ports-ontap-9-7-or-earlier.html).

## **Description de la tâche**

Vous devez effectuer ces étapes sur les noeuds 3 et 4.

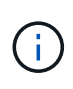

Les exemples de commandes suivants font référence au nœud 1, car à ce stade de la procédure, les nœuds de remplacement « node3 » et « node4 » sont nommés « node1 » et « node2 ».

## **Étapes**

- 1. Si votre système exécute ONTAP 9.7 ou une version antérieure, **STOP**. Vous devez utiliser la procédure dans ["Mappez les ports réseau avec ONTAP 9.7 ou version antérieure"](https://docs.netapp.com/fr-fr/ontap-systems-upgrade/upgrade/upgrade-map-network-ports-ontap-9-7-or-earlier.html).
- 2. Recherchez les informations de configuration des ports et LIF pour les nœuds 1 et 2 que vous avez enregistrées dans *prepare for Upgrade lors du déplacement du stockage*, ["Étape 3"](https://docs.netapp.com/fr-fr/ontap-systems-upgrade/upgrade/upgrade-prepare-when-moving-storage.html#prepare_move_store_3).
- 3. Localisez les informations sur les ports, les domaines de diffusion et les IPspaces que vous avez enregistrées dans *prepare for Upgrade lors du déplacement du stockage*, ["Étape 3"](https://docs.netapp.com/fr-fr/ontap-systems-upgrade/upgrade/upgrade-prepare-when-moving-storage.html#prepare_move_store_3).

## ["NetApp Hardware Universe"](https://hwu.netapp.com)

- 4. Effectuez les modifications suivantes :
	- a. Démarrez et connectez-vous aux nœuds 3 et 4 si vous ne l'avez pas déjà fait.
	- b. Modifier les ports qui feront partie du Cluster broadcast domain :

```
network port modify -node node_name -port port_name -mtu 9000 -ipspace
Cluster
```
Cet exemple ajoute Cluster port e1b sur « node1 » :

network port modify -node node1 -port e1b -ipspace Cluster -mtu 9000

c. Migrer les LIFs du cluster sur les nouveaux ports, une seule fois pour chaque LIF :

network interface migrate -vserver *vserver\_name* -lif *lif\_name* -source-node node1 -destination-node node1 -destination-port *port\_name*

Lorsque toutes les LIFs du cluster sont migrées et que la communication du cluster est établie, le cluster doit se trouver au quorum.

d. Modifier le home port des LIFs du Cluster :

```
network interface modify -vserver Cluster -lif lif_name –home-port port_name
```
e. Retirer les anciens ports du Cluster broadcast domain :

network port broadcast-domain remove-ports -ipspace Cluster -broadcast -domain Cluster -ports *node1:port*

f. Afficher l'état de santé des nœuds 3 et 4 :

cluster show -node *node1* -fields health

g. Selon la version de ONTAP exécutée sur la paire haute disponibilité à mettre à niveau, effectuez l'une des actions suivantes :

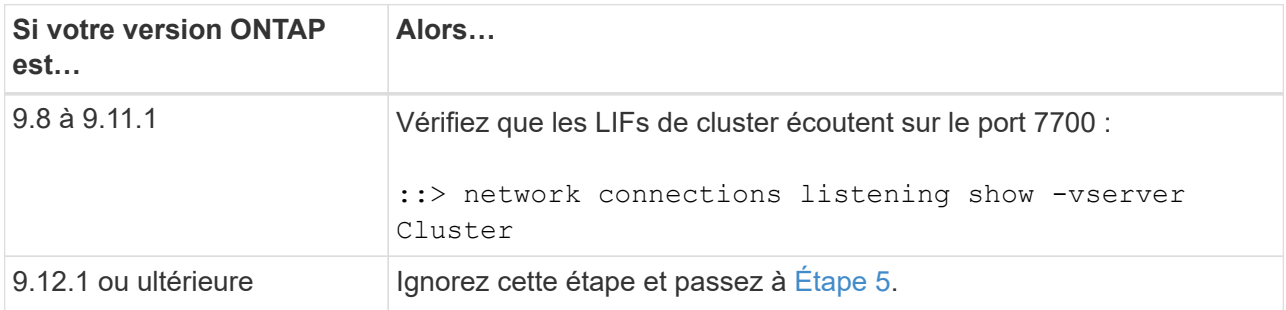

Le port 7700 en écoute sur les ports de cluster est le résultat attendu, comme illustré dans l'exemple suivant pour un cluster à deux nœuds :

```
Cluster::> network connections listening show -vserver Cluster
Vserver Name Interface Name:Local Port Protocol/Service
---------------- ---------------------------- -------------------
Node: NodeA
Cluster NodeA clus1:7700 TCP/ctlopcp
Cluster ModeA clus2:7700 TCP/ctlopcp
Node: NodeB
Cluster NodeB clus1:7700 TCP/ctlopcp
Cluster NodeB clus2:7700 TCP/ctlopcp
4 entries were displayed.
```
h. Pour chaque LIF de cluster qui ne écoute pas sur le port 7700, régler le statut administratif de la LIF

sur down puis up:

::> net int modify -vserver Cluster -lif *cluster-lif* -status-admin down; net int modify -vserver Cluster -lif *cluster-lif* -status-admin up

Répétez la sous-étape (g) pour vérifier que la LIF de cluster écoute désormais sur le port 7700.

- <span id="page-4-0"></span>5. modifiez les adhésions de broadcast domain des ports physiques hébergeant les LIFs de données. Vous pouvez effectuer cette opération manuellement, comme indiqué dans la ["Mapper les ports réseau à l'aide](https://docs.netapp.com/fr-fr/ontap-systems-upgrade/upgrade/upgrade-map-network-ports-ontap-9-7-or-earlier.html#map_97_7) [de ONTAP 9.7 ou version antérieure, étape 7".](https://docs.netapp.com/fr-fr/ontap-systems-upgrade/upgrade/upgrade-map-network-ports-ontap-9-7-or-earlier.html#map_97_7) NetApp recommande d'utiliser la procédure améliorée d'acquisition et de réparation de l'accessibilité du réseau introduite dans ONTAP 9.8, comme indiqué à l'étape 5 suivante, sous-étapes (a) à (g).
	- a. Lister l'état de la capacité d'accessibilité de tous les ports :

```
network port reachability show
```
b. Réparez la capacité d'accessibilité des ports physiques, suivie de ports VLAN, en exécutant la commande suivante sur chaque port, un port à la fois :

reachability repair -node *node\_name* -port *port\_name*

Un avertissement comme celui ci-dessous est attendu. Vérifier et entrer y ou n selon les besoins :

Warning: Repairing port "node name:port" may cause it to move into a different broadcast domain, which can cause LIFs to be re-homed away from the port. Are you sure you want to continue? {y|n}:

- c. Pour activer ONTAP pour terminer la réparation, attendez environ une minute après l'exécution du reachability repair commande sur le dernier port.
- d. Lister tous les broadcast domain sur le cluster :

network port broadcast-domain show

e. Au fur et à mesure que la réparation de l'accessibilité est effectuée, ONTAP tente de placer les ports dans les domaines de diffusion appropriés. Cependant, si la capacité d'un port ne peut pas être déterminée et ne correspond à aucun des domaines de diffusion existants, ONTAP crée de nouveaux domaines de diffusion pour ces ports. Si nécessaire, vous pouvez supprimer les nouveaux domaines de diffusion si tous leurs ports membres deviennent des ports membres des groupes d'interfaces. Supprimer les domaines de diffusion :

broadcast-domain delete -broadcast-domain *broadcast\_domain*

f. Vérifiez la configuration des groupes d'interfaces et, le cas échéant, ajoutez ou supprimez des ports membres. Ajouter des ports membres aux ports du groupe d'interfaces :

ifgrp add-port -node *node\_name* -ifgrp *ifgrp\_port* -port *port\_name*

Supprimer les ports membres des ports d'interface group :

ifgrp remove-port -node *node\_name* -ifgrp *ifgrp\_port* -port *port\_name*

g. Supprimez et recréez les ports VLAN si nécessaire. Supprimer les ports VLAN :

vlan delete -node *node\_name* -vlan-name *vlan\_port*

Créez des ports VLAN :

vlan create -node *node\_name* -vlan-name *vlan\_port*

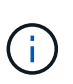

En fonction de la complexité de la configuration réseau du système mis à niveau, vous devrez peut-être répéter l'étape 5, les sous-étapes (a) à (g) pour indiquer que tous les ports sont correctement placés si nécessaire.

- 6. Si aucun VLAN n'est configuré sur le système, passez à l' [Étape 7](#page-5-0). Si des VLAN sont configurés, restaurez des VLAN déplacés qui étaient précédemment configurés sur des ports qui n'existent plus ou qui étaient configurés sur des ports déplacés vers un autre domaine de diffusion.
	- a. Afficher les réseaux locaux virtuels déplacés :

```
cluster controller-replacement network displaced-vlans show
```
b. Restaurez les VLAN déplacés vers le port de destination souhaité :

displaced-vlans restore -node *node\_name* -port *port\_name* -destination-port *destination\_port*

c. Vérifier que tous les VLAN déplacés ont été restaurés :

cluster controller-replacement network displaced-vlans show

d. Les VLAN sont automatiquement placés dans les domaines de diffusion appropriés environ une minute après leur création. Vérifiez que les VLAN restaurés ont été placés dans les domaines de diffusion appropriés :

```
network port reachability show
```
- <span id="page-5-0"></span>7. depuis ONTAP 9.8, ONTAP modifie automatiquement les ports home des LIFs si les ports sont déplacés entre les broadcast domain pendant la procédure de réparation de la accessibilité des ports réseau. Si le port de rattachement d'une LIF a été déplacé dans un autre nœud ou s'il est non attribué, cette LIF sera présentée comme une LIF déplacée. Restaurer les ports de rattachement des LIFs déplacées dont les ports de rattachement n'existent plus ou ont été déplacés sur un autre nœud.
	- a. Afficher les LIFs dont les ports home port auraient pu être déplacés vers un autre nœud ou qui n'existent plus :

displaced-interface show

b. Restaurer le home port de chaque LIF :

displaced-interface restore -vserver *vserver\_name* -lif-name *lif\_name*

c. Vérifier que tous les ports de base LIF ont été restaurés :

```
displaced-interface show
```
Lorsque tous les ports sont correctement configurés et ajoutés aux domaines de diffusion corrects, la commande network port reachable show doit indiquer que l'état de la capacité d'accessibilité est ok pour tous les ports connectés et que l'état n'est pas de capacité d'accès pour les ports sans connectivité physique. Si des ports indiquent un état autre que ces deux, réparez la capacité d'accessibilité comme indiqué dans la section [Étape 5](#page-4-0).

- 8. Vérifier que toutes les LIFs sont administrativement présentes sur les ports appartenant aux domaines de diffusion appropriés.
	- a. Vérifiez si toutes les LIF sont administrativement arrêtées :

network interface show -vserver *vserver\_name* -status-admin down

- b. Vérifier si les LIF ne sont pas opérationnelles : network interface show -vserver *vserver\_name* -status-oper down
- c. Modifier toutes les LIFs qui doivent être modifiées pour avoir un autre port de home port :

network interface modify -vserver *vserver\_name* -lif *lif* -home-port *home\_port*

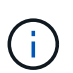

Pour les LIF iSCSI, la modification du port de home port nécessite la mise hors service administrative de la LIF.

a. Revert les LIF qui ne home pas leurs ports respectifs :

network interface revert \*

#### **Une fois que vous avez terminé**

Le mappage des ports physiques est terminé. Pour terminer la mise à niveau, rendez-vous sur ["Effectuez les](#page-6-0) [dernières étapes de mise à niveau dans ONTAP 9.8 ou version ultérieure".](#page-6-0)

# <span id="page-6-0"></span>**Effectuez les dernières étapes de mise à niveau dans ONTAP 9.8 ou version ultérieure**

Pour terminer la procédure de mise à niveau en déplaçant le stockage, vous devez supprimer les ports et LIF inutilisés des nouveaux nœuds, réactiver le basculement du stockage ou la haute disponibilité, configurer le processeur de service, installer de nouvelles licences et configurer AutoSupport. Vous devrez également configurer le chiffrement du volume ou du stockage et les ports FC ou CNA.

### **Avant de commencer**

Ces étapes s'appliquent aux systèmes exécutant ONTAP 9.8 ou version ultérieure. Si vous exécutez ONTAP 9.7 ou une version antérieure, vous devez suivre la procédure de la section ["Exécution des étapes finales de](https://docs.netapp.com/fr-fr/ontap-systems-upgrade/upgrade/upgrade-final-steps-ontap-9-7-or-earlier-move-storage.html) [mise à niveau sous ONTAP 9.7 ou version antérieure".](https://docs.netapp.com/fr-fr/ontap-systems-upgrade/upgrade/upgrade-final-steps-ontap-9-7-or-earlier-move-storage.html)

### **Étapes**

- 1. Si votre système exécute ONTAP 9.7 ou une version antérieure, **STOP**. Vous devez utiliser la procédure dans ["Exécution des étapes finales de mise à niveau sous ONTAP 9.7 ou version antérieure"](https://docs.netapp.com/fr-fr/ontap-systems-upgrade/upgrade/upgrade-final-steps-ontap-9-7-or-earlier-move-storage.html).
- 2. Dans l'invite du système de stockage, affiche des informations sur les LIFs :

network interface show

- 3. Si vous vous trouvez dans un environnement SAN, supprimez les LIF inutilisées du jeu de ports afin de pouvoir les supprimer :
	- a. Afficher la liste des ensembles de ports :

lun portset show

b. Supprimez toutes les LIFs inutilisées du jeu de ports :

lun portset remove

4. Supprimez chaque LIF inutilisée des nouveaux nœuds :

network interface delete

5. Réactiver le basculement du stockage ou la haute disponibilité sur la nouvelle paire de nœuds, selon les besoins :

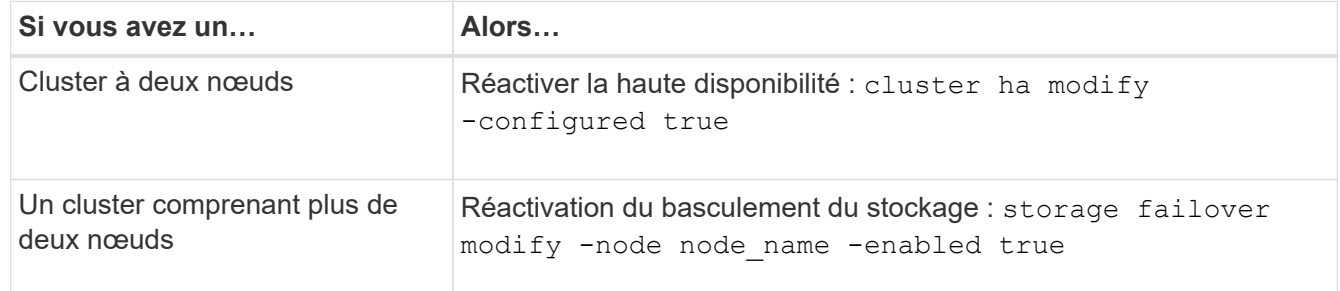

6. Configurez le processeur de service sur les nouveaux nœuds si nécessaire :

system service-processor network modify

7. Installez les nouvelles licences sur les nouveaux nœuds, le cas échéant :

system license add

8. Configurez AutoSupport sur les nouveaux nœuds :

system node autosupport modify

9. Depuis chaque nouveau nœud, envoyez un message AutoSupport post-mise à niveau au support technique :

```
system node autosupport invoke -node node name -type all -message "MAINT=END
node_name successfully upgraded from platform_old to platform_new"
```
10. Restaurez la fonctionnalité de cryptage de stockage ou de volume en suivant la procédure appropriée dans ["Gestion du chiffrement via l'interface de ligne de commandes"](https://docs.netapp.com/us-en/ontap/encryption-at-rest/index.html) le contenu.

Choisissez l'une des procédures suivantes selon que vous utilisez la gestion intégrée ou externe des clés :

- « Restauration des clés de cryptage intégrées »
- « Restauration des clés de cryptage externes »

11. Si les nouveaux nœuds disposent de ports FC (intégrés ou sur adaptateurs FC), de ports CNA intégrés ou d'une carte CNA, configurez les ports FC ou CNA en entrant la commande suivante à l'invite du système de stockage :

system node hardware unified-connect modify -node node-name -adapter adaptername -mode {fc|cna} -type {target|initiator}

["Gestion SAN avec l'interface de ligne de commandes"](https://docs.netapp.com/us-en/ontap/san-admin/index.html)

Vous ne pouvez modifier la configuration CNA que lorsque les adaptateurs CNA sont hors ligne.

12. Le cas échéant, configurez un cluster sans commutateur sur les nouveaux nœuds.

["Migration vers un cluster à deux nœuds avec commutateur avec commutateurs de cluster Cisco"](https://library.netapp.com/ecm/ecm_download_file/ECMP1140536)

["Migration vers un cluster à deux nœuds avec commutateurs de cluster NetApp CN1610"](https://library.netapp.com/ecm/ecm_download_file/ECMP1140535)

- 13. Si nécessaire, recréez les comptes utilisateur non par défaut que vous aviez pour le contrôleur BMC (Baseboard Management Controller) sur l'ancien système :
	- a. Modifiez ou réinitialisez le mot de passe du compte d'utilisateur BMC admin.

Le mot de passe du compte d'utilisateur BMC admin est vide (pas de mot de passe) ou identique au mot de passe du compte d'utilisateur administrateur système.

b. Recréez les comptes d'utilisateur BMC non par défaut à l'aide de security login create commande avec application réglez sur « service-processor », comme illustré dans l'exemple suivant :

```
security login create -user-or-group-name bmcuser -application service-
processor -authentication-method password -role admin
```
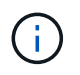

Des privilèges d'administrateur sont requis pour créer un compte d'utilisateur dans le contrôleur BMC.

- 14. Selon les besoins, désaffectez les systèmes d'origine via le site de support NetApp pour informer NetApp que les systèmes ne sont plus opérationnels et peuvent être supprimés des bases de données de support :
	- a. Connectez-vous au ["Support NetApp"](https://mysupport.netapp.com/site/global/dashboard) le site.
	- b. Cliquez sur le lien **Mes systèmes installés**.
	- c. Sur la page systèmes installés, saisissez le numéro de série de l'ancien système dans le formulaire, puis cliquez sur **Go!**
	- d. Sur la page formulaire de mise hors service, remplissez le formulaire et cliquez sur **Envoyer**.

#### **Une fois que vous avez terminé**

Vous avez terminé la procédure de mise à niveau.

#### **Informations sur le copyright**

Copyright © 2024 NetApp, Inc. Tous droits réservés. Imprimé aux États-Unis. Aucune partie de ce document protégé par copyright ne peut être reproduite sous quelque forme que ce soit ou selon quelque méthode que ce soit (graphique, électronique ou mécanique, notamment par photocopie, enregistrement ou stockage dans un système de récupération électronique) sans l'autorisation écrite préalable du détenteur du droit de copyright.

Les logiciels dérivés des éléments NetApp protégés par copyright sont soumis à la licence et à l'avis de nonresponsabilité suivants :

CE LOGICIEL EST FOURNI PAR NETAPP « EN L'ÉTAT » ET SANS GARANTIES EXPRESSES OU TACITES, Y COMPRIS LES GARANTIES TACITES DE QUALITÉ MARCHANDE ET D'ADÉQUATION À UN USAGE PARTICULIER, QUI SONT EXCLUES PAR LES PRÉSENTES. EN AUCUN CAS NETAPP NE SERA TENU POUR RESPONSABLE DE DOMMAGES DIRECTS, INDIRECTS, ACCESSOIRES, PARTICULIERS OU EXEMPLAIRES (Y COMPRIS L'ACHAT DE BIENS ET DE SERVICES DE SUBSTITUTION, LA PERTE DE JOUISSANCE, DE DONNÉES OU DE PROFITS, OU L'INTERRUPTION D'ACTIVITÉ), QUELLES QU'EN SOIENT LA CAUSE ET LA DOCTRINE DE RESPONSABILITÉ, QU'IL S'AGISSE DE RESPONSABILITÉ CONTRACTUELLE, STRICTE OU DÉLICTUELLE (Y COMPRIS LA NÉGLIGENCE OU AUTRE) DÉCOULANT DE L'UTILISATION DE CE LOGICIEL, MÊME SI LA SOCIÉTÉ A ÉTÉ INFORMÉE DE LA POSSIBILITÉ DE TELS DOMMAGES.

NetApp se réserve le droit de modifier les produits décrits dans le présent document à tout moment et sans préavis. NetApp décline toute responsabilité découlant de l'utilisation des produits décrits dans le présent document, sauf accord explicite écrit de NetApp. L'utilisation ou l'achat de ce produit ne concède pas de licence dans le cadre de droits de brevet, de droits de marque commerciale ou de tout autre droit de propriété intellectuelle de NetApp.

Le produit décrit dans ce manuel peut être protégé par un ou plusieurs brevets américains, étrangers ou par une demande en attente.

LÉGENDE DE RESTRICTION DES DROITS : L'utilisation, la duplication ou la divulgation par le gouvernement sont sujettes aux restrictions énoncées dans le sous-paragraphe (b)(3) de la clause Rights in Technical Data-Noncommercial Items du DFARS 252.227-7013 (février 2014) et du FAR 52.227-19 (décembre 2007).

Les données contenues dans les présentes se rapportent à un produit et/ou service commercial (tel que défini par la clause FAR 2.101). Il s'agit de données propriétaires de NetApp, Inc. Toutes les données techniques et tous les logiciels fournis par NetApp en vertu du présent Accord sont à caractère commercial et ont été exclusivement développés à l'aide de fonds privés. Le gouvernement des États-Unis dispose d'une licence limitée irrévocable, non exclusive, non cessible, non transférable et mondiale. Cette licence lui permet d'utiliser uniquement les données relatives au contrat du gouvernement des États-Unis d'après lequel les données lui ont été fournies ou celles qui sont nécessaires à son exécution. Sauf dispositions contraires énoncées dans les présentes, l'utilisation, la divulgation, la reproduction, la modification, l'exécution, l'affichage des données sont interdits sans avoir obtenu le consentement écrit préalable de NetApp, Inc. Les droits de licences du Département de la Défense du gouvernement des États-Unis se limitent aux droits identifiés par la clause 252.227-7015(b) du DFARS (février 2014).

#### **Informations sur les marques commerciales**

NETAPP, le logo NETAPP et les marques citées sur le site<http://www.netapp.com/TM>sont des marques déposées ou des marques commerciales de NetApp, Inc. Les autres noms de marques et de produits sont des marques commerciales de leurs propriétaires respectifs.